#### FCC Statement

This device complies with part 15 of FCC Rules. Operation is subject to the following two conditions: (1) this device may not cause harmful interference, and (2) this device must accept any interference received, including interference that may cause undesired operation. This equipment has been tested and found to comply with the limits for a Class B digital device, pursuant to part 15 of FCC Rules. These limits are designed to provide reasonable protection against harmful interference when the equipment is operated in a residential installation. This equipment generates, uses, and can radiate radio frequency energy and, if not installed and used in accordance with the instruction guide, may cause harmful interference to radio communications. However, there is no guarantee that interference will not occur in a particular installation. If this equipment does cause harmful interference to radio or television reception, which can be determined by turning the equipment off and on, the user is encouraged to try to correct the interference by one or more of the following measures:

- Reorient or relocate the receiving antenna.
- Increase the separation between the equipment and the receiver.
- Connect the equipment into an outlet on a circuit different from that to which the receiver is connected.
- • Consult a service representative for help.

Properly shielded and grounded cables and connectors must be used in order to comply with FCC emission limits. LifeWorks is not responsible for any radio or television interference caused by using other than recommended cables and connectors or by unauthorized changes or modifications to this equipment. Unauthorized changes or modifications could void the user's authority to operate the equipment. Responsible party:

LifeWorks Technology Group LLC 1412 Broadway, New York, NY 10018

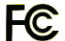

Warning Improper setup, use and care of this product can increase the risk of serious injury, death or device damage. Read and keep this guide and all other printed guides for future reference. For updated guides or replacements, go to www.life-works.com

**A** Do Not Attempt Repairs Do not attempt to take apart, open, repair, service or modify the device(s). Doing so may risk electric shock or other hazard. Evidence of any attempt to open or modify the device, including any peeling, puncture or removal of labels, will void the Limited Lifetime Warranty.

#### Printed in China

© 2008 LifeWorks Technology Group LLC. iHome™ is a trademark of SDI Technologies Inc. used under license. Windows Vista® is a registered trademark or trademark of Microsoft Corporation in the United States and/or other countries. Mac® is a trademark of Apple Inc., registered in the U.S. and other countries. All other brands and logos are trademarks of their respective companies.

**technical support**

for technical support please visit www.life-works.com

or call (877) LIFE-540 (877-543-3540)

**lifetime warranty**

for warranty information, please visit www.life-works.com/warranty

for model number(s) IH-A700CB IH-A701CW iHome

IH-A700CB IH-A701CW

notebook cooling pad with 2 built-in fans

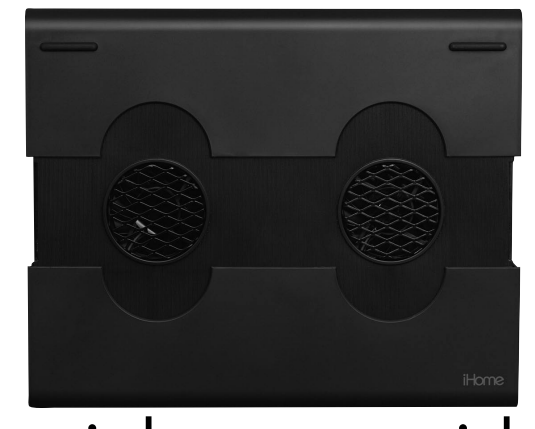

# $\mathbf{Q}$ UİC $\mathbf{k}$  Standards  $\mathbf{C}$ mply  $\mathcal{C}$  Complement guide  $\mathbf{Q}$

Congratulations on the purchase of your new notebook cooling pad with 2 built-in fans.

This product comes with a limited lifetime warranty.

Before using your product, please thoroughly read and follow the instructions inside this guide.

If you still need help, see the back page for other support options.

If you want to know more about our products, visit us online at www.life-works.com.

#### system requirements

- Windows® 2000, XP or Windows Vista® or Mac® OS X v10.4 or later
- USB port

document version number 0811-0

## **setup**

**1•**verify package contents

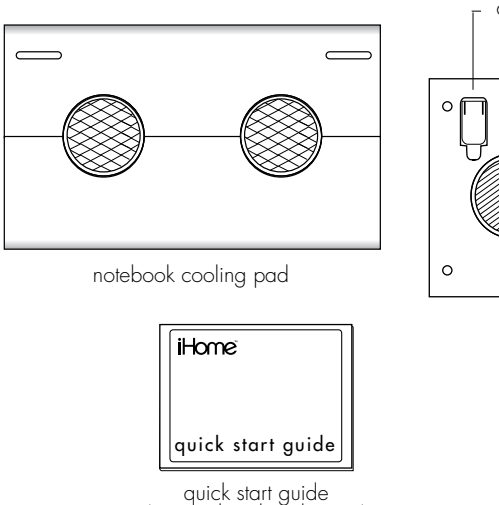

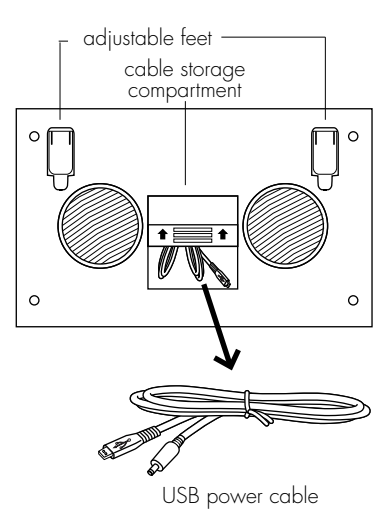

(in your hands right now) **2•**slide sides of cooling pad out to fit notebook and place pad under notebook

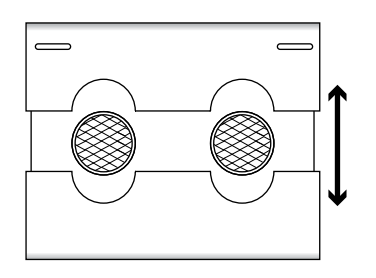

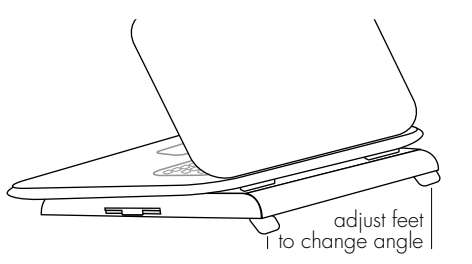

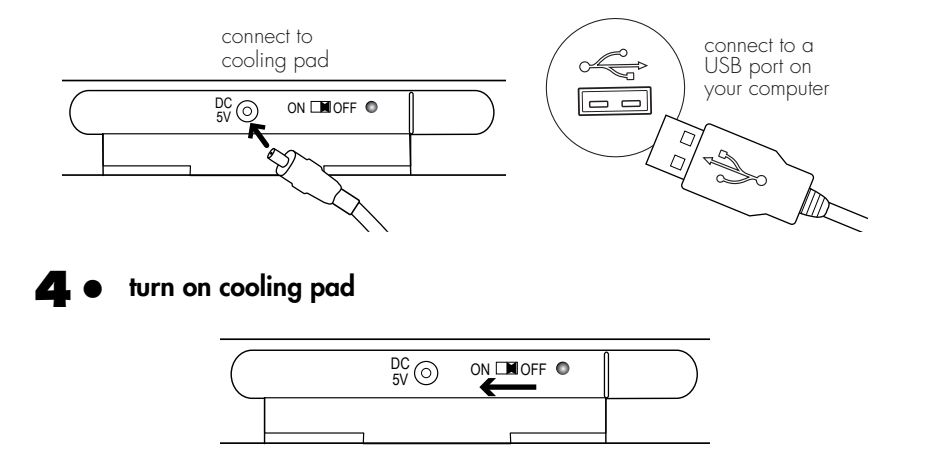

## **troubleshooting**

### situation try this

**3•**connect USB power cable

- cooling pad • Ensure the cable is connected properly.
	- does not • Ensure the computer is on.
		- work • Ensure the cooling pad power is on.